## **PTC<sup>®</sup> Live Global**

### Connecting the Dots …

Senior PLM Systems Analyst DePuy Synthes

**PTC Technical Support Service** Innovation and Analytics Group

Wednesday June 8, 2015

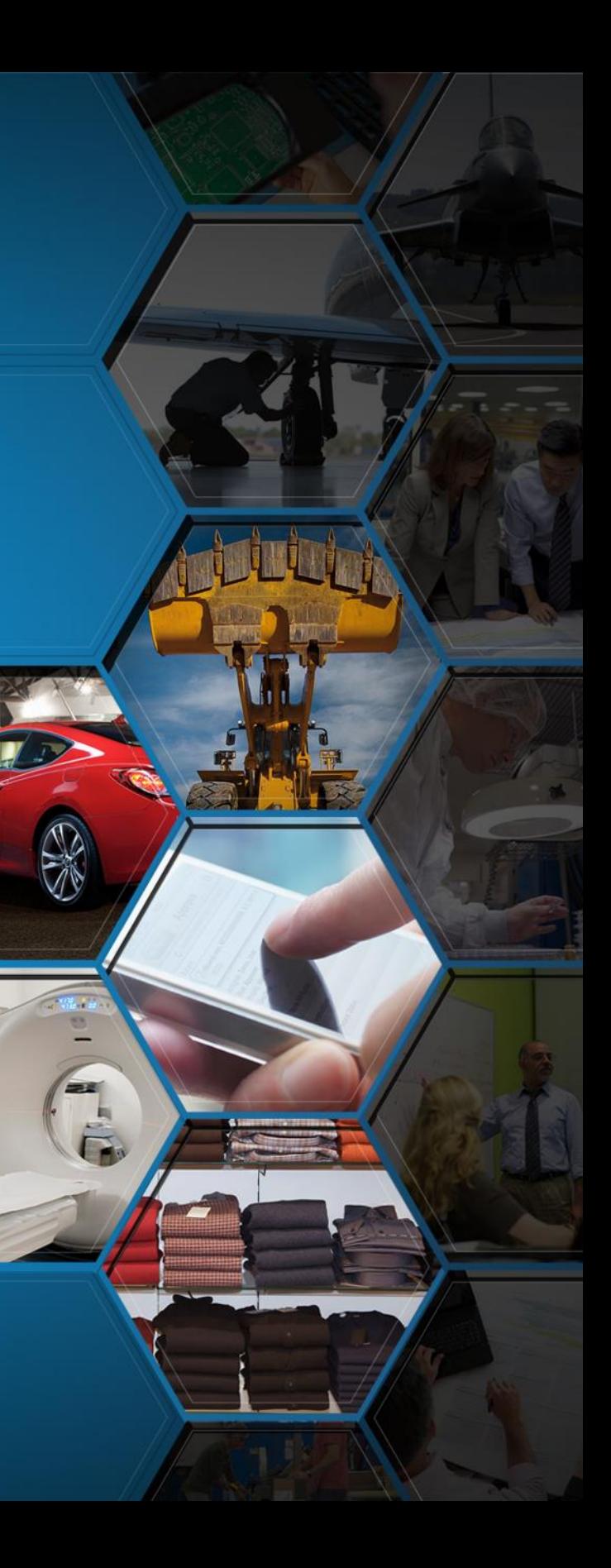

### **Stephen Vaillancourt & Joe Priest**

Presentation found at [https://www.ptcusercommunity.com/blogs/WindchillP](https://www.ptcusercommunity.com/blogs/WindchillPerf/2015/06/11/ptclive-2015-presentation-connecting-the-dots) [erf/2015/06/11/ptclive-2015-presentation-connecting](https://www.ptcusercommunity.com/blogs/WindchillPerf/2015/06/11/ptclive-2015-presentation-connecting-the-dots)[the-dots](https://www.ptcusercommunity.com/blogs/WindchillPerf/2015/06/11/ptclive-2015-presentation-connecting-the-dots)

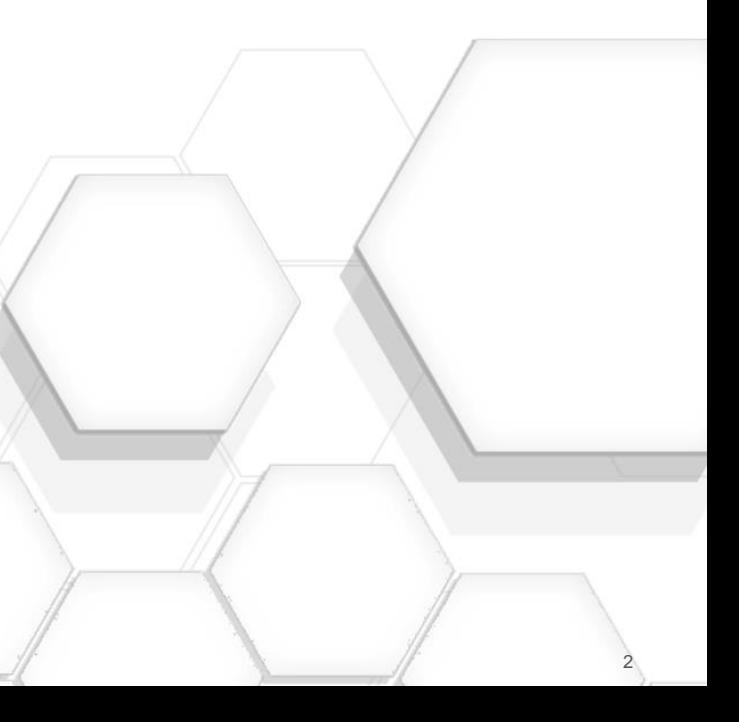

### Managing Windchill

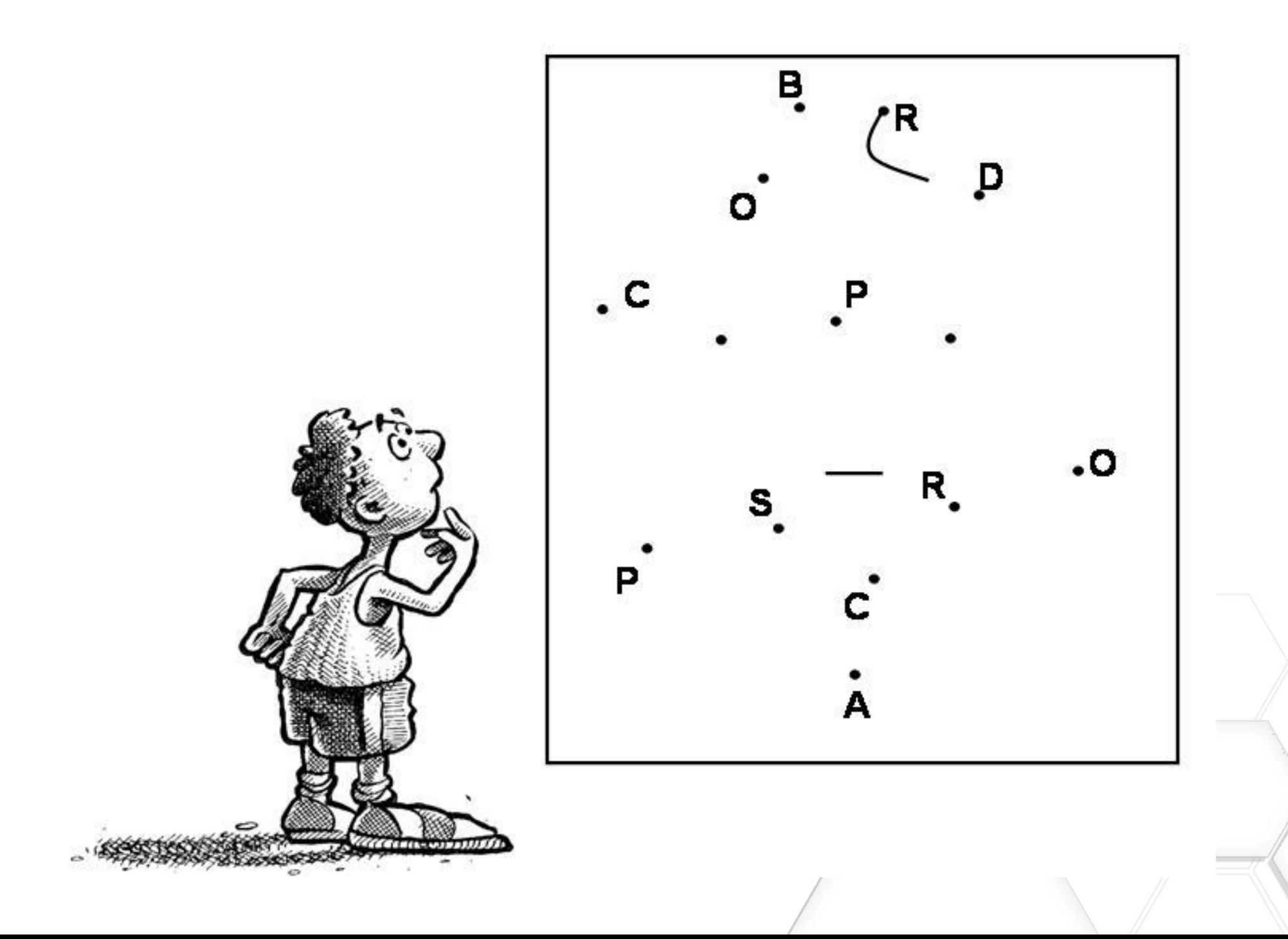

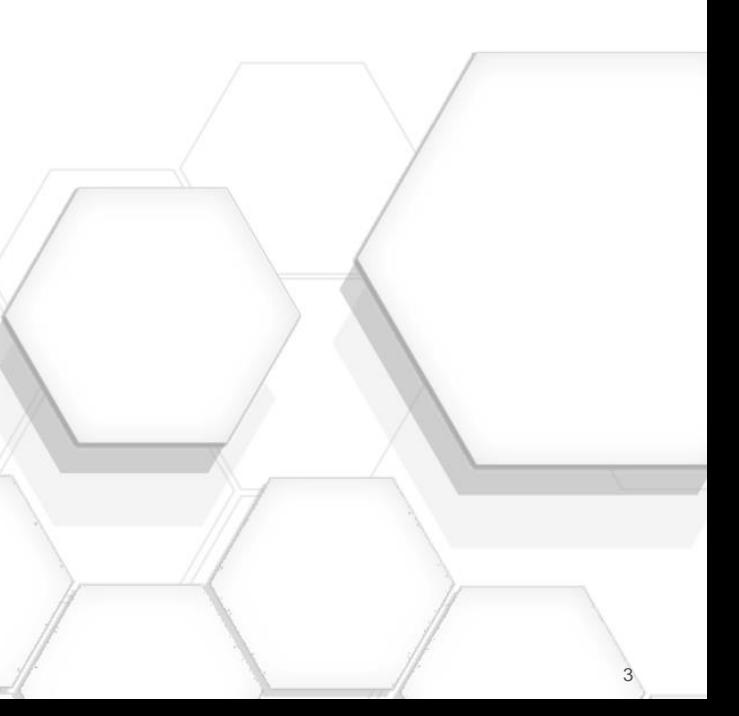

- Who we are (Joe/Stephen)
- Using "OR" and "VR" in the URL to map to objects (Joe)
- How to navigate the Windchill tables using SQL (Stephen)
- Using the Windchill Monitoring Tools to size caches and spot performance problems (Stephen)
- Recovering deleted vault content (Joe)
- Using the SMJConsole for monitoring and killing long running operations (Joe)
- **Questions**

### Agenda

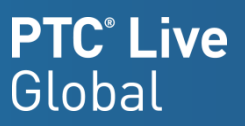

### Using "OR" and "VR" in the URL to map to objects

### • Example URL:

https://site.company.com/Windchill/app/#ptc1/tcomp/infoPage?ContainerOid=OR%3Awt.projmgmt.a dmin.Project2%3A91260796&oid=VR%3Awt.doc.WTDocument%3A112902767&u8=1

- **Definitions** 
	- OR = Object Reference (IDA2A2 column)
		- wt.projmgmt.admin.Project2 = reference to the Project2 table
	- VR = Version Reference (BRANCHIDITERATIONINFO column)
		- wt.doc.WTDocument = reference to the WTDocument table
- **select UNIQUE b.NAME, b.WTDOCUMENTNUMBER from WTDOCUMENT a, WTDOCUMENTMASTER b where a.IDA3MASTERREFERENCE=b.IDA2A2 and a.BRANCHIDITERATIONINFO=112902767;**
- **select NAMECONTAINERINFO as "Project Name" from PROJECT2 where IDA2A2=91260796;**
- **WTDOCUMENT.IDA3MASTERREFERENCE** = **WTDOCUMENTMASTER.IDA2A2**
	- IDA2A2 is always the primary key in a given table
	- IDA3MASTERREFERENCE always references the master in a non-master table

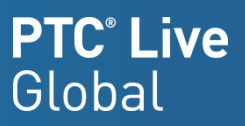

़ी Proj 1 Nove

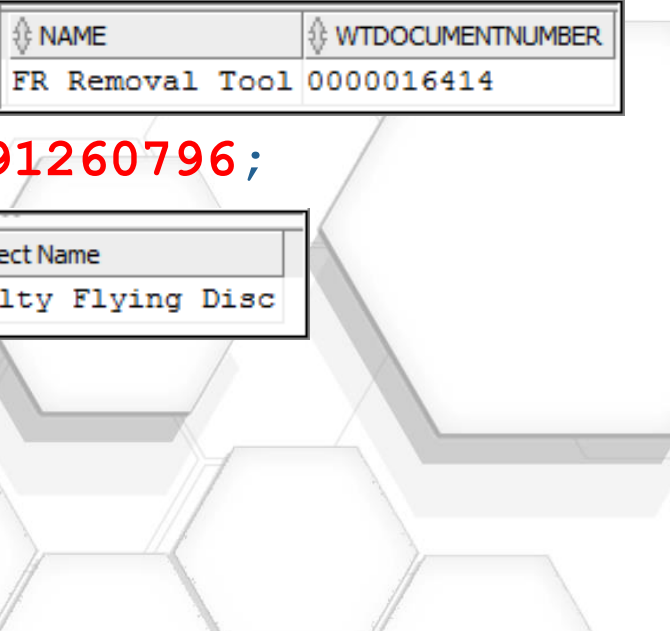

### Navigate the Windchill tables using SQL

Tip: use SQLDeveloper - available free from Oracle to view data and write SQL

- Windchill database table names are in the CLASSNAMExxxxxx columns and the adjacent column to the right/below is the ida2a2 record being pointed to
- For example, in the image below, the EPMDocument table contains the column CLASSKEYNAMEB2ITERATIONFO having references to the table WtUser and these records point at the ida2a2 value of 11.

i.e. select \* from EPMDocument, EPMDocumentMaster where EPMDocument.ida3masterreference=EPMDocumentMaster.ida2a2

| EEE EPMDOCUMENT X<br>$\frac{1}{\sqrt{301}}$ wind<br>$\frac{1}{\sin \theta}$ wind ~ 1<br>t Page                      |                              |               |               |  |  |                                                                                                    |                            |       | EPMDOCUMENTMASTER                                               |                          |                              |       |
|----------------------------------------------------------------------------------------------------|------------------------------|---------------|---------------|--|--|----------------------------------------------------------------------------------------------------|----------------------------|-------|-----------------------------------------------------------------|--------------------------|------------------------------|-------|
| Data Constraints   Grants   Statistics   Triggers   Flashback   Dependencies   Details   Partitions   Indexes   SQL |                              |               |               |  |  |                                                                                                    |                            |       | ers   Flashback   Dependencies   Details   Partitions   Indexes |                          |                              |       |
| $\mathbb{R} \times$<br>Filter:<br>Sort                                                                              |                              |               |               |  |  |                                                                                                    |                            |       |                                                                 |                          |                              |       |
|                                                                                                    | DA3A2LOCK <b>OF NOTELOCK</b> |               |               |  |  | $\,$ CLASSNAMEKEYB2ITERATIONINFO $ \,\!\Downarrow\,$ IDA3B2ITERATIONINFO $ \,\!\Downarrow\,$ CLASSNAMEKEYMASTERREFERENCE | <b>IDA3MASTERPEFERENCE</b> |       |                                                                 | 1PA2   ↓ CLASSNAMEA2A2   | $\theta$ <sup>1</sup> IDA2A2 |       |
|                                                                                                    | $0$ (null)                   |               | wt.org.WTUser |  |  | 11 wt.epm.EPMDocumentMaster                                                                                              |                            | 38838 |                                                                 | wt.epm.EPMDocumentMaster |                              | 38981 |
|                                                                                                    | $0 \text{ (null)}$           | wt.org.WTUser |               |  |  | 11 wt.epm.EPMDocumentMaster                                                                                              |                            | 39044 |                                                                 | wt.epm.EPMDocumentMaster |                              | 39011 |
|                                                                                                    | $0$ (null)                   |               | wt.org.WTUser |  |  | 11 wt.epm.EPMDocumentMaster                                                                                              |                            | 39138 |                                                                 | wt.epm.EPMDocumentMaster |                              | 39044 |
|                                                                                                    | $0 \text{ (null)}$           | wt.org.WTUser |               |  |  | 11 wt.epm.EPMDocumentMaster                                                                                              |                            | 39328 |                                                                 | wt.epm.FPMDocumentMaster |                              | 39075 |
|                                                                                                    | $0 \text{ (null)}$           |               | wt.org.WTUser |  |  | 11 wt.epm.EPMDocumentMaster                                                                                              |                            | 40001 |                                                                 | wt.epm.EPMDocumentMaster |                              | 39106 |
|                                                                                                    | $0$ (null)                   |               | wt.org.WTUser |  |  | 11 wt.epm.EPMDocumentMaster                                                                                              |                            | 40038 |                                                                 | wt.epm.EPMDocumentMaster |                              | 39138 |
|                                                                                                    | $0$ (null)                   |               | wt.org.WTUser |  |  | 11 wt.epm.EPMDocumentMaster                                                                                              |                            | 40060 |                                                                 | wt.epm.EPMDocumentMaster |                              | 39167 |
|                                                                                                    | $0$ (null)                   |               | wt.org.WTUser |  |  | 11 wt.epm.EPMDocumentMaster                                                                                              |                            | 40082 |                                                                 | wt.epm.EPMDocumentMaster |                              | 39202 |
|                                                                                                    | $0$ (null)                   |               | wt.org.WTUser |  |  | 11 wt.epm.EPMDocumentMaster                                                                                              |                            | 40278 |                                                                 | wt.epm.EPMDocumentMaster |                              | 39233 |
|                                                                                                    |                              |               | Table Name    |  |  |                                                                                                    | <b>IDA2A2</b>              |       |                                                                 |                          |                              |       |

### Monitoring Tools

Hidden gems having a lot of power

- Main uses:
	- Administration & performance tuning
- Lots of options, focus on 4
	- Caches, searching all log files (includes clusters), errors & long running SQL

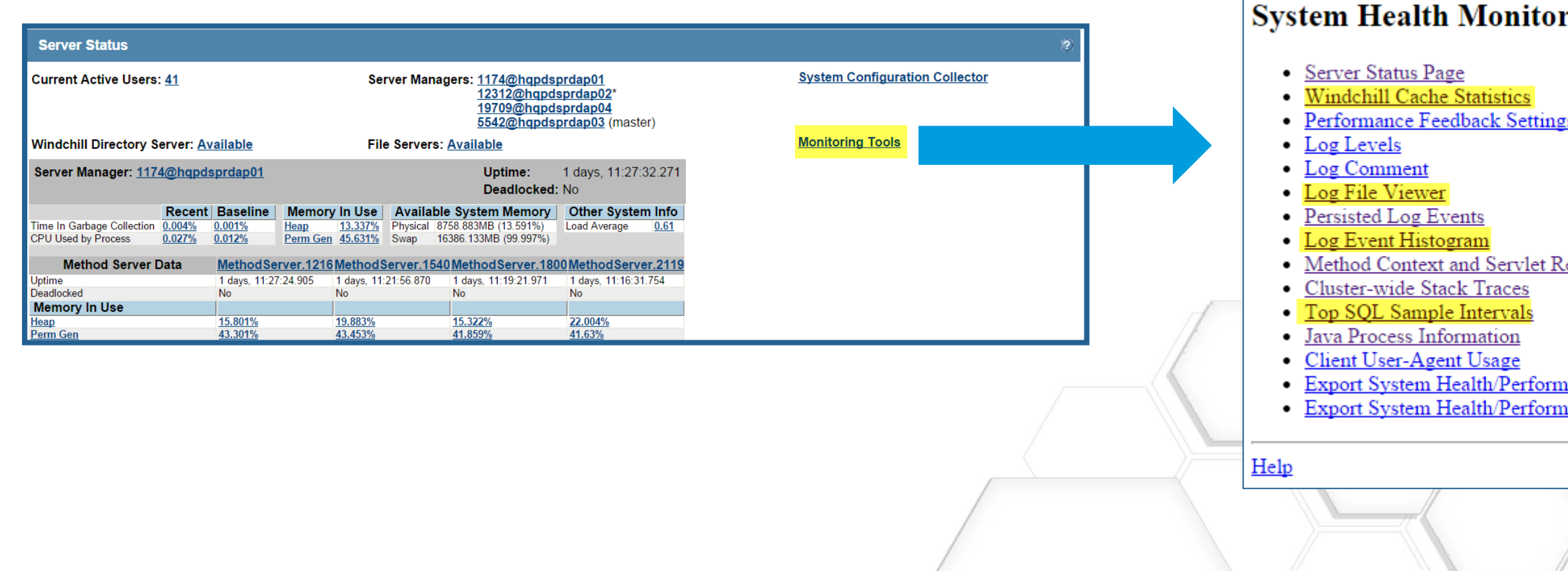

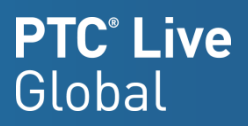

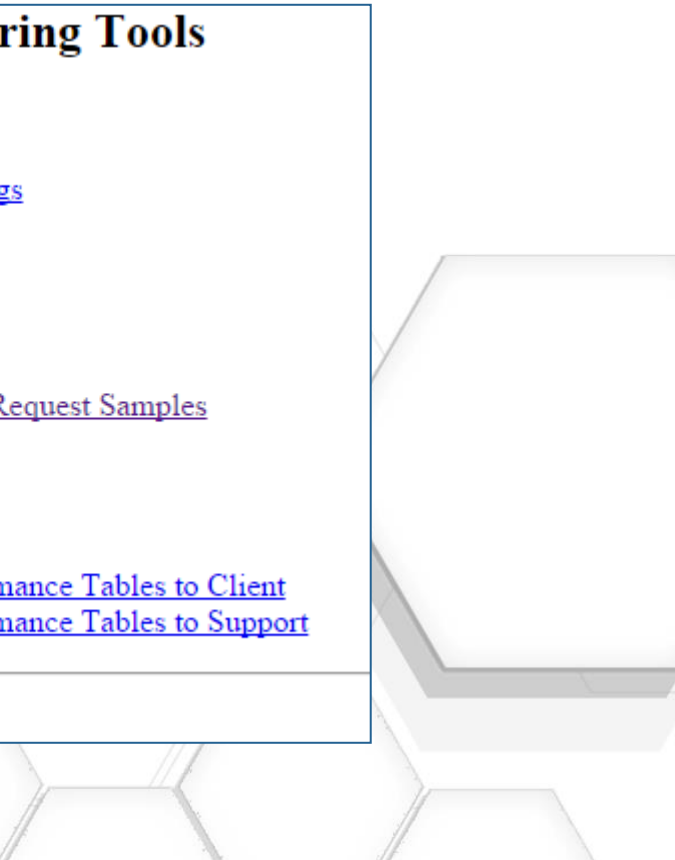

adlock detected while waiting for resource

adlock detected while waiting for resource

### Log File Viewer

Searches across all log files in a cluster

- Possible things to look for: 'ORA -', 'QueryLimit', usernames, object names - anything that might appear in a log file
- Returns hyper links to matching lines

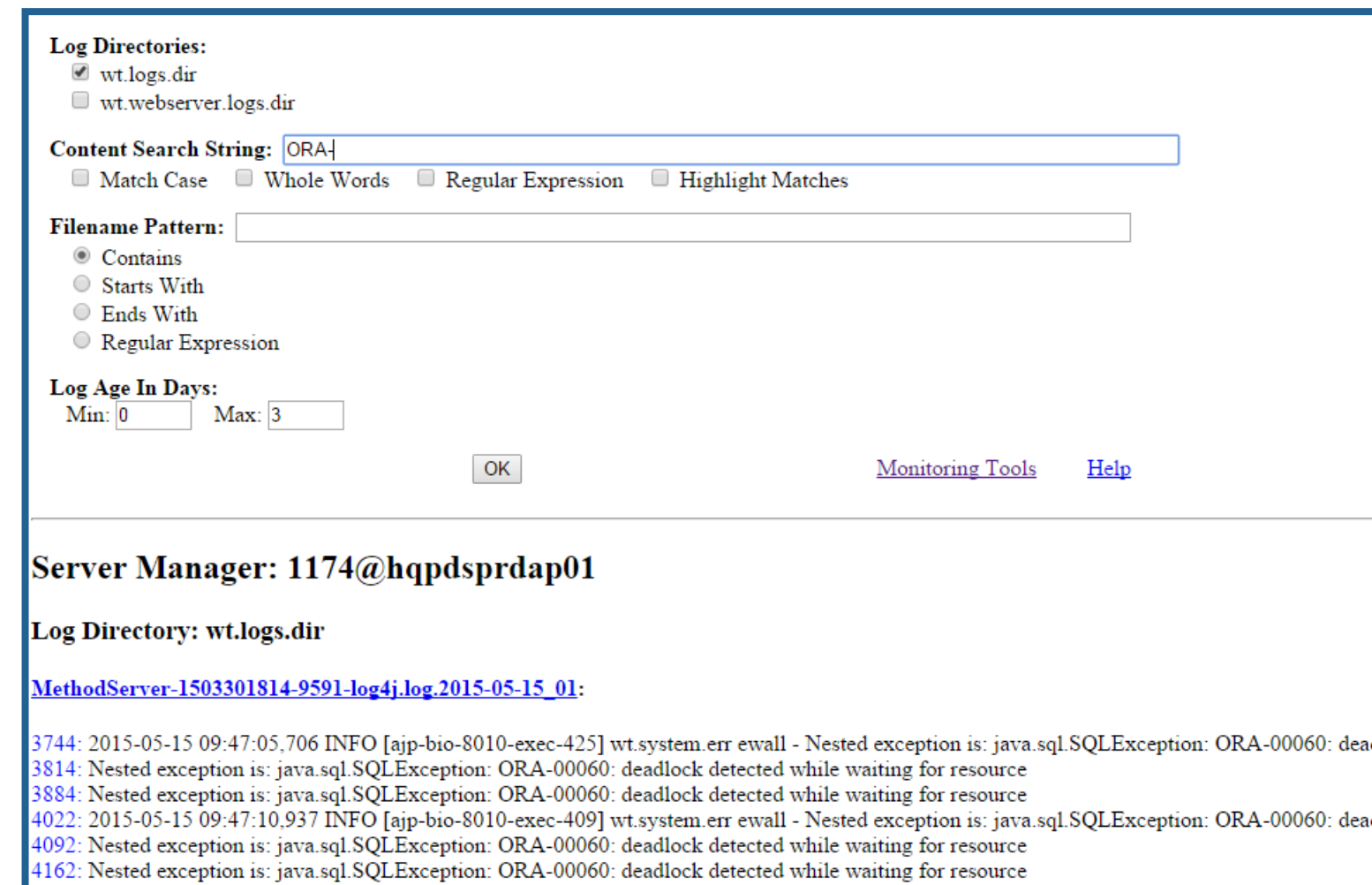

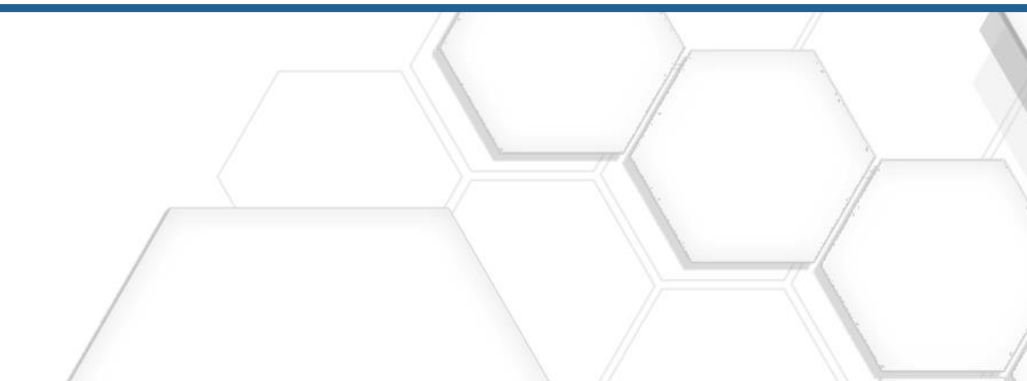

### Log Event Histogram

View errors (and warnings) recorded by the system for up to the last 14 days

- Maybe don't look here  $\odot$
- All systems will have thousands of errors – scan for familiar problems and drill down
- We are working on a tool to help identify known problems from this list to the knowledge base

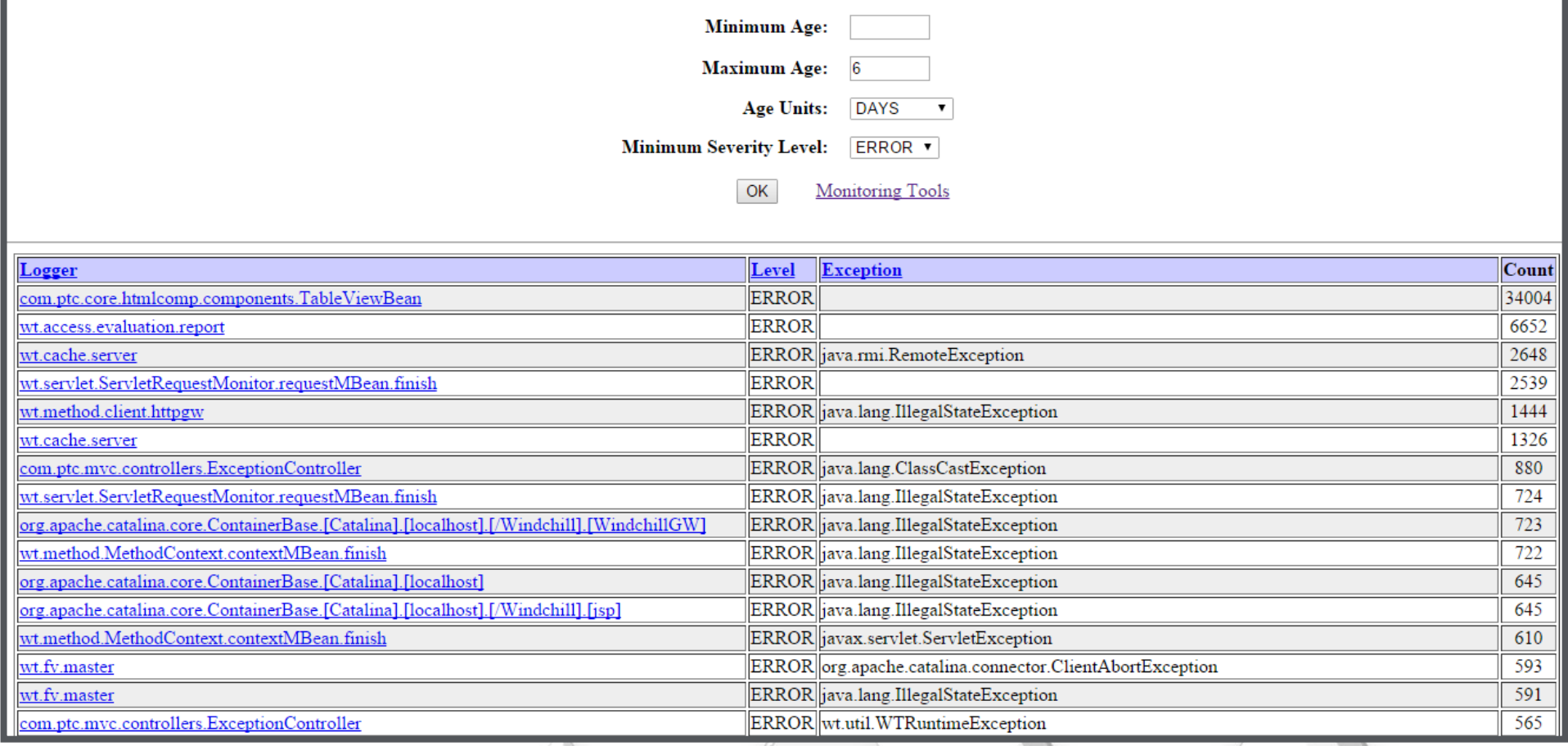

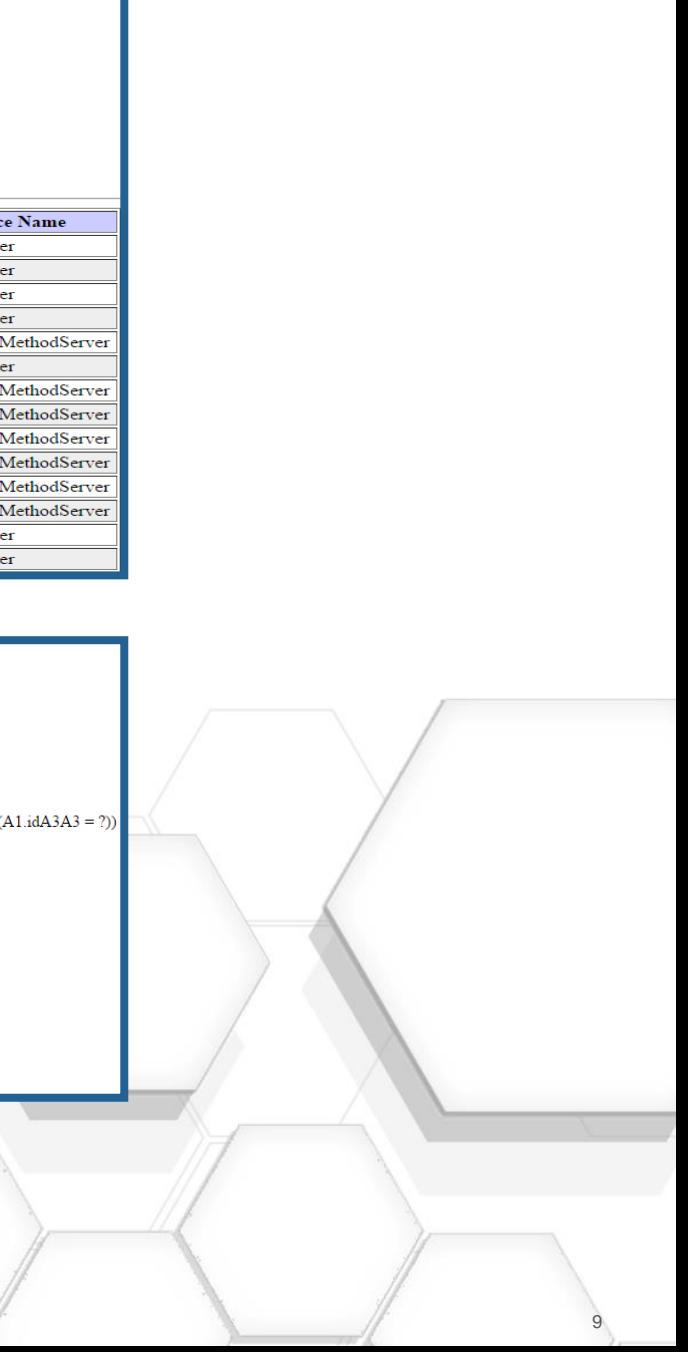

### Long running SQL

- Change "**Start Time**" to several days earlier i.e.
	- 2015-05-20 07:37:23.682 -0400
	- $-$  To
	- 2015 -05 -13 07:37:23.682 -0400
- Sort by "**Max elapsed Seconds** "
- Review multiple statements to look for patterns. It's likely there will be 3 -6 SQL statements which appear repeatedly
- Use "from" & "where" clause to search the knowledge base for known solutions
- Open a TS case for further assistance (for SQL or anything of concern found in monitoring tools)

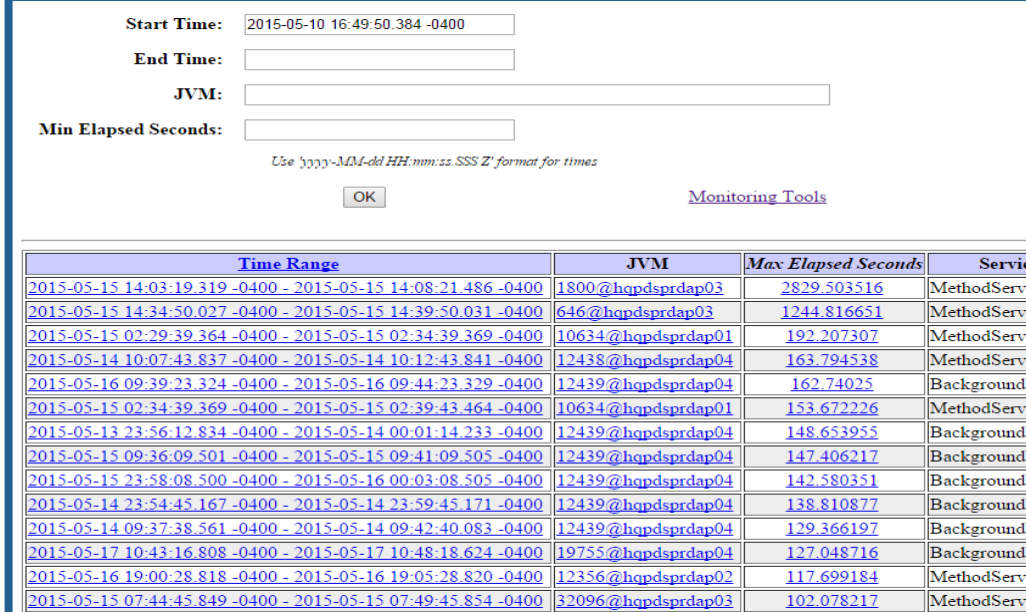

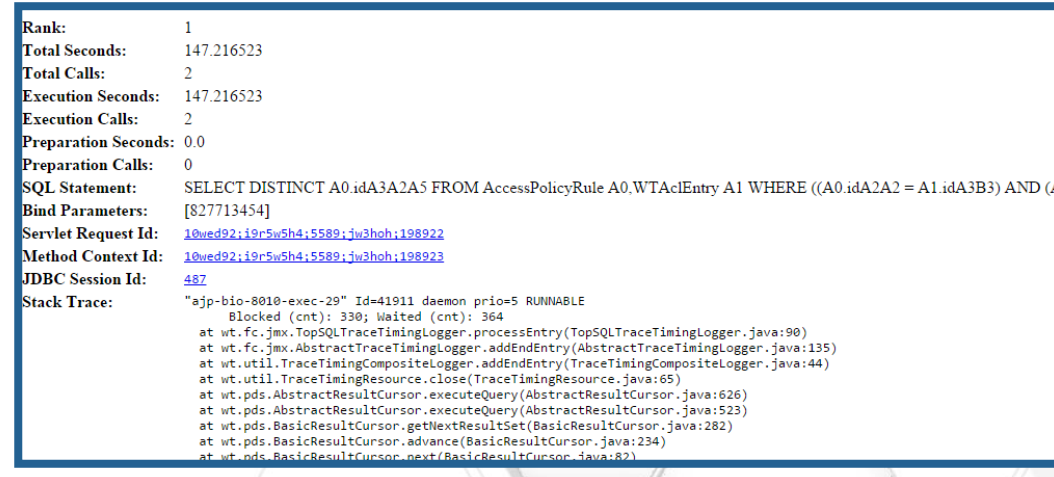

### Bonus Slide/Utility (not available elsewhere)

Identifying impactful Windchill SQL statements using a diagnostic script

• Run SQL file from SQL\*Plus as the Windchill Schema owner i.e. wt.pom.dbUser in db.properties, a *perfTablesSQLReport.html* file will be generated

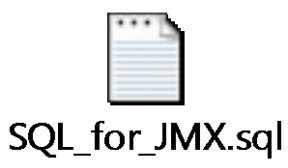

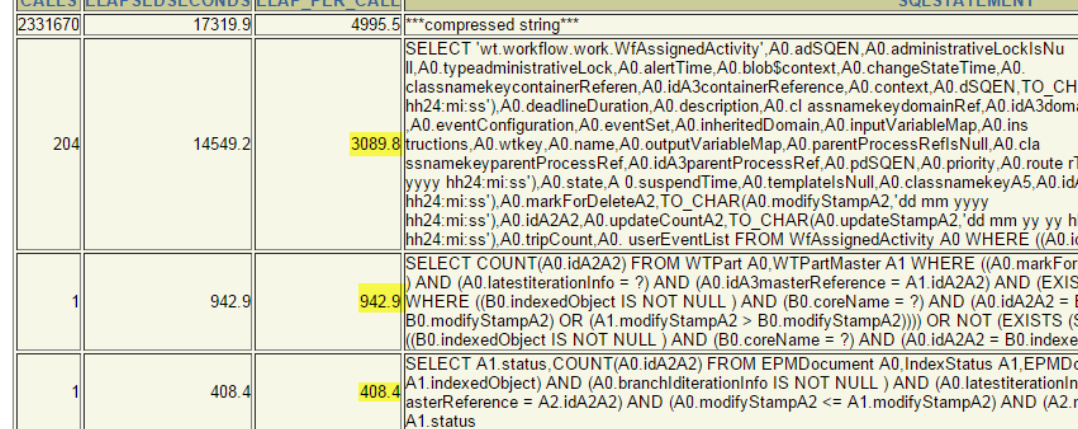

### **Script contains:**

- 1. Top 20 SQL Ordered by Cumulative Total Elapsed Seconds
	- Statements that in aggregate are having the biggest impact on users
- 2. Top 20 SQL Ordered by Longest Elapsed Seconds for one Statement
	- Longest single per execution time statements
- 3. Top 20 SQL Cumulative Calls
	- High Counts indicate possible software scalability problem

### **PTC**<sup>*c*</sup> Live Global

AR(A0.deadline,'dd mm yyyy<br>ainRef,TO\_CHAR(A0.endTime,'dd mm yyyy hh24:mi:ss')

ype,A0.securityLabels,TO\_CHAR(A0.startTime,'dd mm А́ЗА5,ТО\_CHAŔ(A0.creatė̃Sta mpÀ2,'dd mm уууу

h24:mi:ss'),TO\_CHAR(A0.timeToStart,'dd mm yyyy  $H A 2A 2 = ?$ )) FOR UPDATE

eleteA 2 = ?) AND (A0.branchIditerationInfo IS NOT NULL TS (SELECT B0.indexedObjec t FROM IndexStatus B0 80.indexedObject) AND ((A0.modifyStampA2 > ELECT B0.indexedOb ject FROM IndexStatus B0 WHERE (((((doplect

>cument Master A2 WHERE ((A0.idA2A2 = fo = ?) AND (A1.coreName = ?) AND (A0.idA3m m\_odifyStampA2 <= A1.modifyStampA2)) GROUP BY

Note: **\*\*\*compressed string\*\*\*** in the output indicates long SQL statement(s) alternative ways of identifying the statement will be necessary. Other ways include using procedure from previous slide, running the gather info script, Oracle enterprise manager or opening a case with technical support for assistance

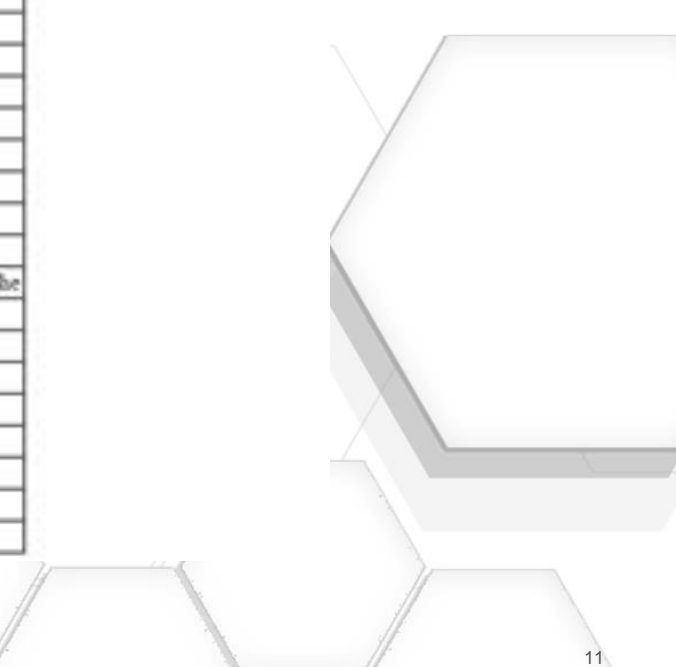

### Cache Sizing - Windchill 10.0 and 10.1

Generate an Mbean Dump from the 'Server Status' page

- Search for "**CacheMisses**" greater than 1000
	- And CacheEntryCount = CacheSize (i.e. cache is full)

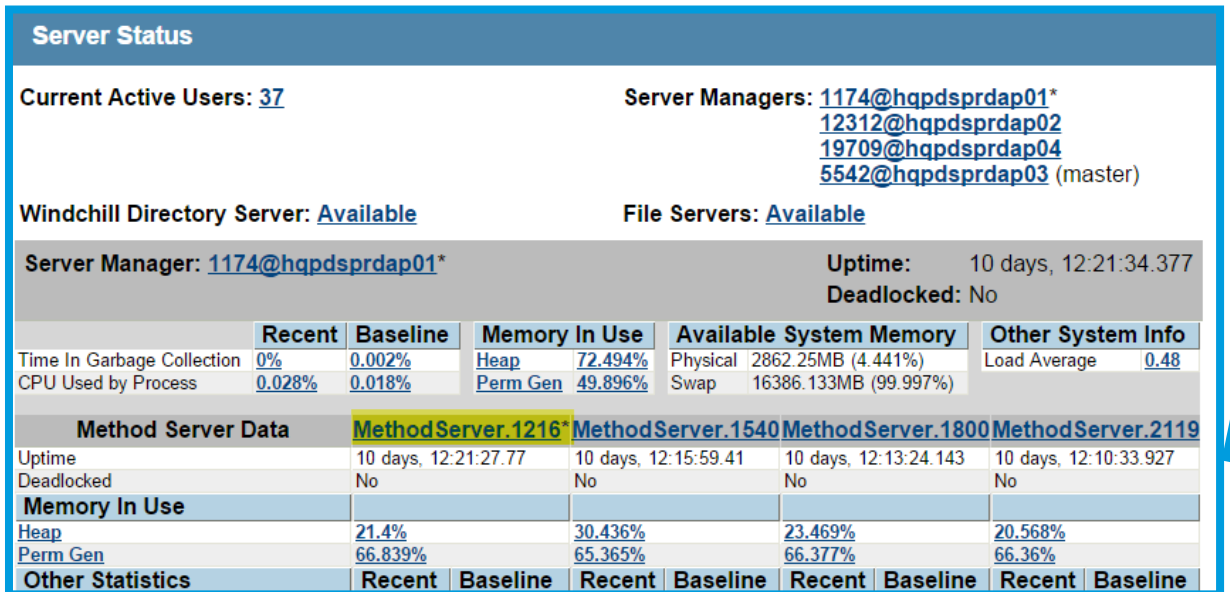

MBean: name=wt.fc.cache.ReferenceCache.ContainerCache [com.ptc:wt.subsystem=Monitors,wt.monitorType=Cac

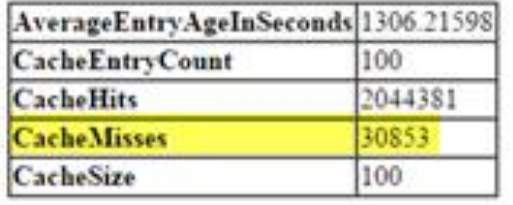

MBean: name=wt.access.AclCache [com.ptc:wt.subsystem=Monitors,wt.monitorType=Caches,name=wt.:

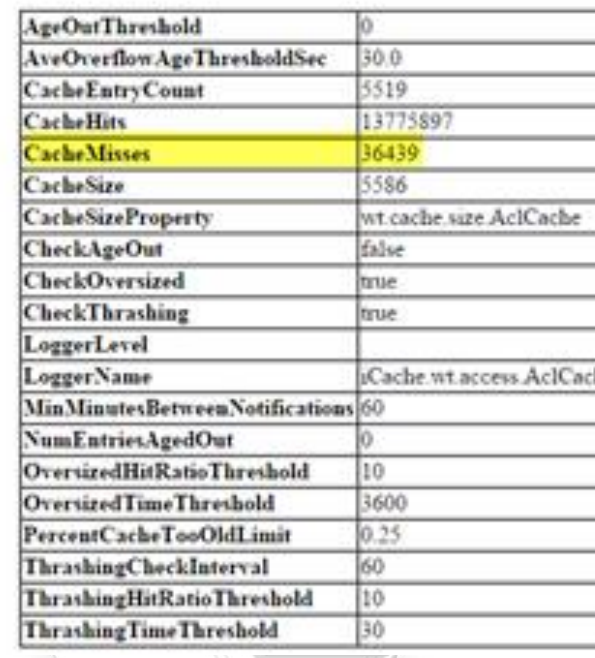

### Cache Sizing - Windchill 10.2

Non-Zero values for '**Overflows**' indicate a Cache Needs to be resized

- Two ways to detect that Caches need to be resized
	- Monitoring Tools & SQL

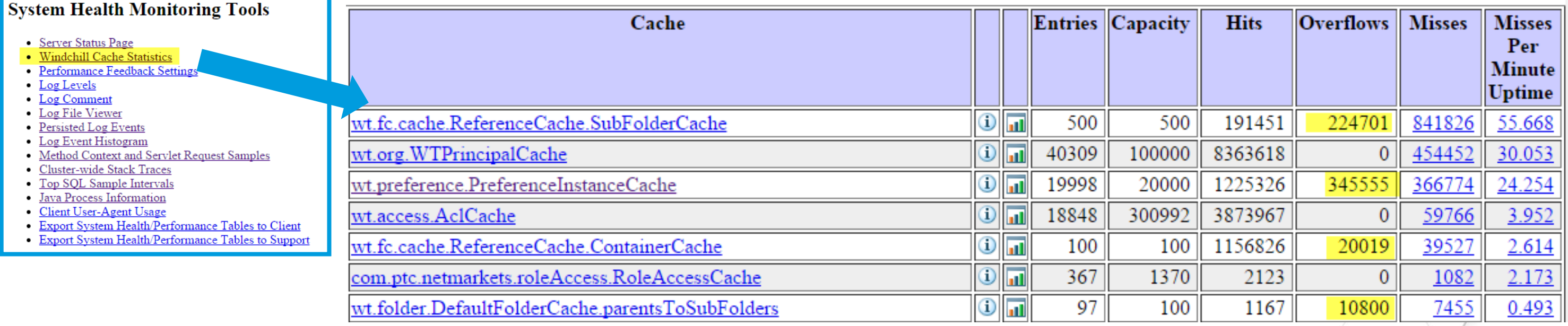

select name,cachesize, sum(CACHEMISSES), sum(cachehits),sum(CACHEOVERFLOWS) , round(sum(CACHEOVERFLOWS)/nvl(nullif(sum(cachesize),0),1),2) Weighting from CACHESTATISTICS group by name, cachesize having (sum(Cachemisses)+ sum(CACHEOVERFLOWS) >0) and round(sum(CACHEOVERFLOWS)/nvl(nullif(sum(cachesize),0),1),2) >0.05 order by round(sum(CACHEOVERFLOWS)/nvl(nullif(sum(cachesize),0),1),2) desc;

### **PTC**<sup>*c*</sup> Live Global

### **SQL for identifying Caches to be resized**

### Resizing Caches

### Use Sizing Knowledge Base Article if one Exists (see spreadsheet) otherwise use Sizing Guidelines (below)

### **Cache Re-Sizing Guidelines (if there is no sizing article )**

Cache size  $\leq$  100  $\rightarrow$  200 Cache size >100 & Cache size <=5000  $\rightarrow$  double current cache size Cache size  $>=5000 \rightarrow$  current cache size multiplied by 1.5 Current Cache size  $>=50000 \rightarrow$  Please contact Technical Support for assistance

### **Excel Spreadsheet (cache names/ related article/ property to adjust)**

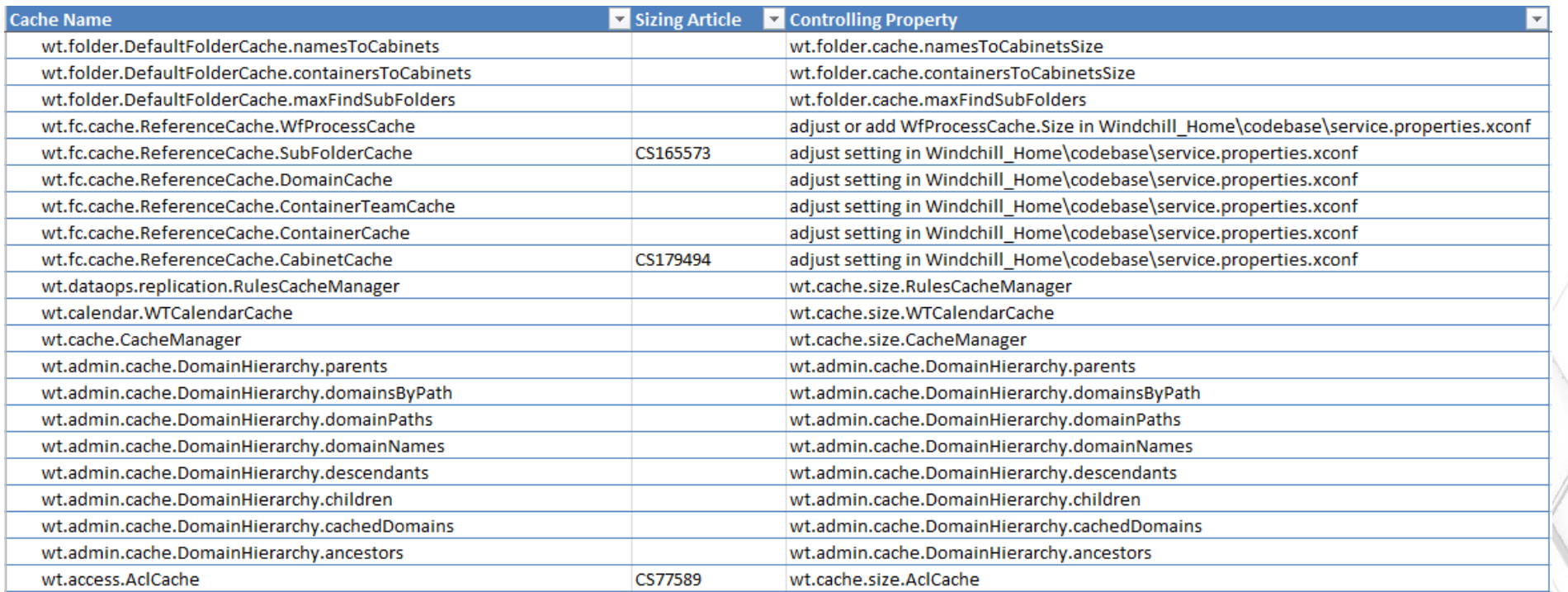

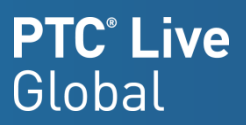

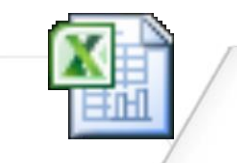

### **Microsoft Excel** Worksheet

Full List

### Recovering Deleted Vault Content

How do we recover content from the vault once deleted from Windchill?

- *All Object Report* once available in Pro/INTRALINK 3.x No such report in Windchill (Regression)
- PTC Tech Support helped to develop Oracle query as a replacement.
- Created Materialized View that runs nightly right before backups under a separate schema user in Windchill database.
- **Benefits** 
	- Immediate content recovery if unreferenced files are still in the vaults, the deleted content can be recovered. Else, coordinate with IT for backup tapes.
	- Allows us to give users deletion capability for objects that are only at In Work. Other ACLs prevent deletion if objects are at all other states.

### **Limitations**

- Object created and deleted in the same day isn't captured.
- Materialized View is overwritten daily. Might need to coordinate with DBA to get Materialized View tables restored from earlier date.
- Metadata cannot be recovered.

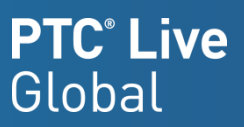

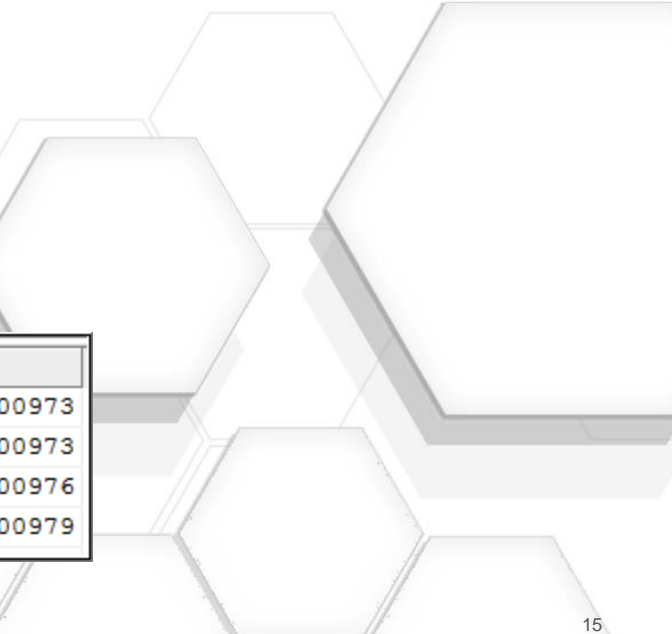

### Recovering Deleted Vault Content

### Materialized View Creation (Oracle)

```
CREATE MATERIALIZED VIEW APPSUPPORT.WINDCHILL_EPM_BACKUP_RPT 
NOCACHE 
USING NO INDEX 
REFRESH 
START WITH TO_DATE('04-Apr-2014 21:10:00','DD-MON-YYYY HH24:MI:SS') NEXT SYSDATE + 1 
FORCE 
USING DEFAULT ROLLBACK SEGMENT 
DISABLE QUERY REWRITE AS 
SELECT DISTINCT ad.filename,
  em.cadname AS Name,
  em.documentnumber AS ObjNumber,
  e.VERSIONIDA2VERSIONINFO
  || '.'
  || e.ITERATIONIDA2ITERATIONINFO AS WindchillVersion,
  fvm.path
 || \cdot || \cdot || \cdot \nabla || TO_CHAR(fvi.uniquesequencenumber, '0000000000000x') AS VaultName
FROM fvfolder fvf,
  fvitem fvi,
  applicationdata ad,
  fvmount fvm,
  holdertocontent h,
  EPMDocument e,
  EPMDocumentMaster em
WHERE ad.streamId = fvi.streamIdAND fvi.ida3a4 = fvf.ida2a2AND from.ida3a5 = fvf.ida2a2AND h.IDA3B5 = ad.IDA2A2AND h.IDA3A5 = e.IDA2A2AND e.IDA3MASTERREFERENCE = em.ida2a2;
```
CREATE MATERIALIZED VIEW APPSUPPORT.WINDCHILL\_WTDOC\_BACKUP\_RPT NOCACHE USING NO INDEX REFRESH START WITH TO\_DATE('04-Apr-2014 21:00:00','DD-MON-YYYY HH24:MI:SS') NEXT SYSDATE + 1 FORCE USING DEFAULT ROLLBACK SEGMENT DISABLE QUERY REWRITE AS SELECT DISTINCT ad.filename, wtm.name, wtm.wtdocumentnumber as ObjNumber, wd.VERSIONIDA2VERSIONINFO ||'.'|| wd.ITERATIONIDA2ITERATIONINFO AS WindchillVersion, fvm.path || '\'|| to\_char(fvi.uniquesequencenumber,'0000000000000x') AS VaultName FROM fvfolder fvf, fvitem fvi, applicationdata ad, fvmount fvm, holdertocontent h, wtdocument wd, wtdocumentmaster wtm WHERE ad.ida3a5=fvi.ida2a2 AND fvi.ida3a4=fvf.ida2a2 AND fvm.ida3a5=fvf.ida2a2 AND h.IDA3B5=ad.IDA2A2 AND h.IDA3A5=wd.IDA2A2 AND wd.IDA3MASTERREFERENCE=wtm.ida2a2;

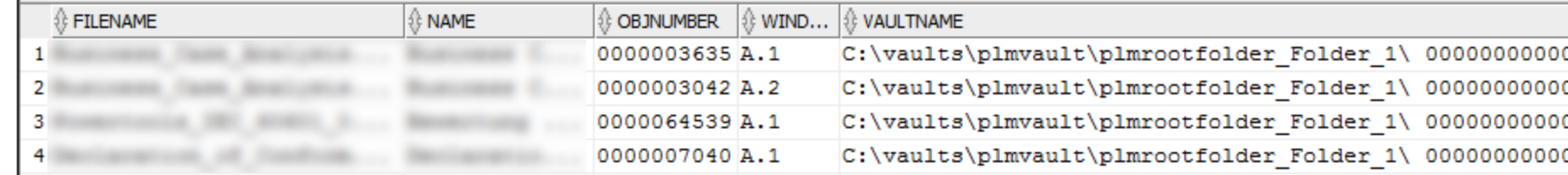

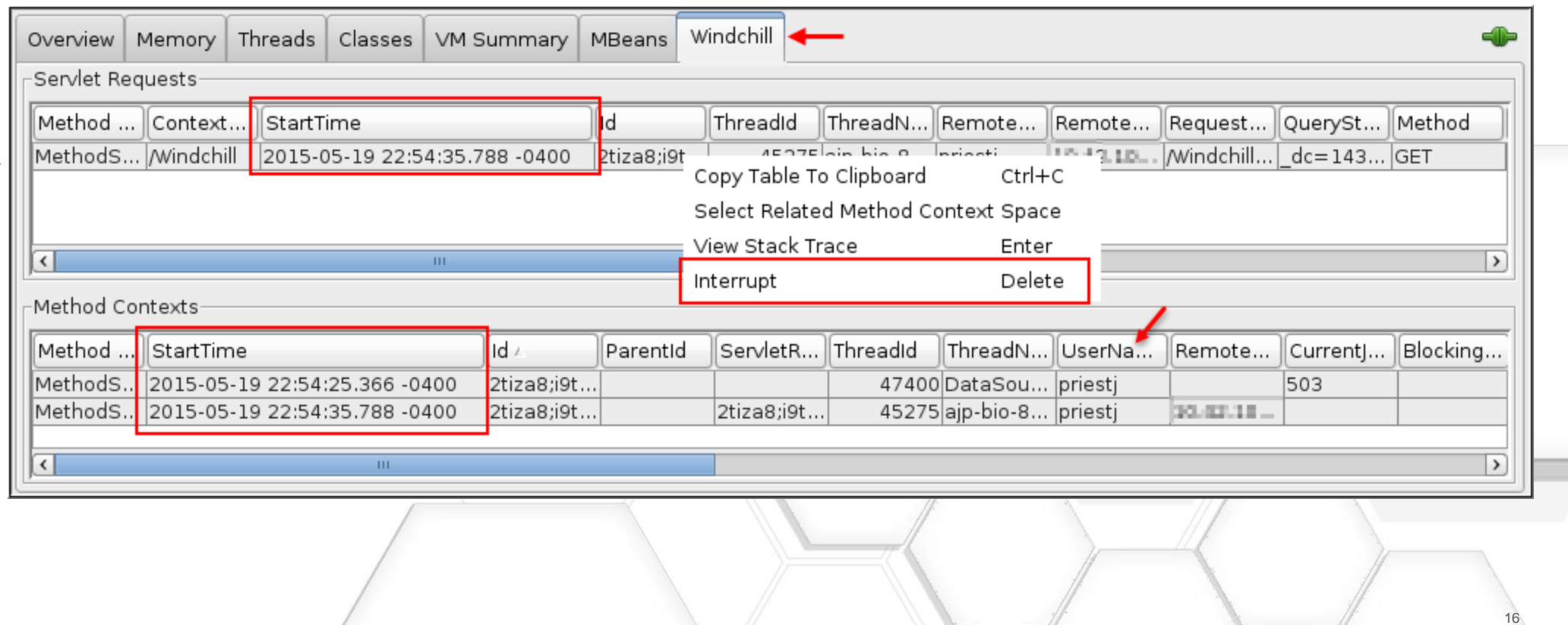

### **PTC**<sup>*c*</sup> Live Global

### Using the SMJConsole for monitoring and killing long running operations

• Use Case: System / cluster node hung or having performance problems. Garbage collection goes into overdrive ending in Method Server spiraling down the drain with reckless abandon.

 $\sqrt{2}$ 

- Option 1: Restart Windchill
- Option 2: Restart problem cluster node
- Option 3: Kill hung Method Server
- **Option 4: Terminate long running or hung thread within problem Method Server**
- **windchill wt.util.jmx.SMJconsole**
- **Other SMJConsole benefits** 
	- Windchill tab
	- Monitor who is doing what for how long
- JConsole benefits
	- MBeans to manipulate Windchill processes
	- Memory trending
- Your feedback is valuable
- Don't miss out on the chance to provide your feedback
- Gain a chance to win an instant price!
- Complete your session evaluation now

# PTC®Live Global

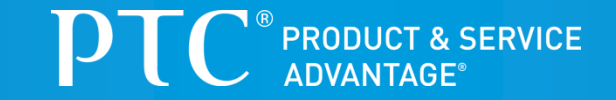

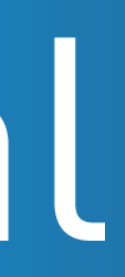